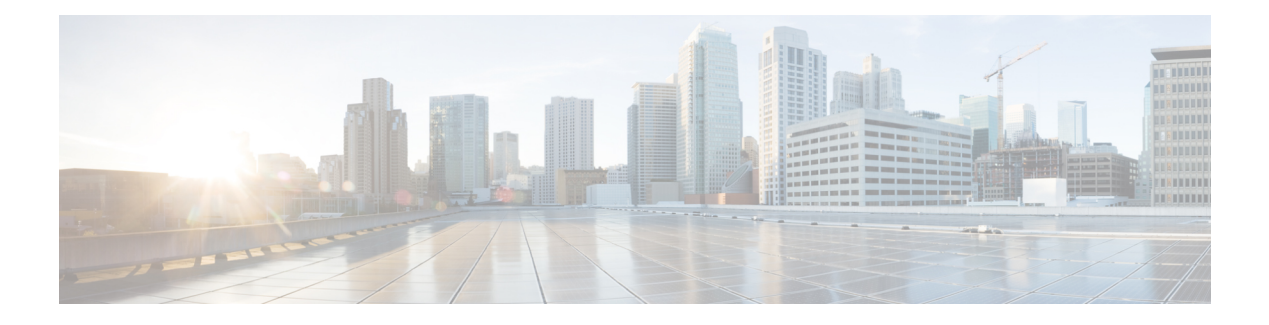

# **Noise Reduction**

Noise Reduction (NR) is a voice enhancement process that improves the quality of incoming speech that has already been corrupted with background noise; for example, a voice conference participant speaking on a cell-phone in a car. NR works best with steady state broadband noises like engine noise but not as well with impulsive noises like nearby chatter.

- Finding Feature [Information,](#page-0-0) page 1
- [Prerequisites](#page-0-1) for Noise Reduction, page 1
- [Restrictions](#page-1-0) for NR, page 2
- [Information](#page-1-1) About NR, page 2
- How to [Configure](#page-2-0) NR, page 3
- [Configuration](#page-7-0) Examples for the NR feature, page 8
- Feature [Information](#page-8-0) for Noise Reduction, page 9

### <span id="page-0-0"></span>**Finding Feature Information**

Your software release may not support all the features documented in this module. For the latest caveats and feature information, see Bug [Search](https://tools.cisco.com/bugsearch/search) Tool and the release notes for your platform and software release. To find information about the features documented in this module, and to see a list of the releases in which each feature is supported, see the feature information table.

Use Cisco Feature Navigator to find information about platform support and Cisco software image support. To access Cisco Feature Navigator, go to [www.cisco.com/go/cfn.](http://www.cisco.com/go/cfn) An account on Cisco.com is not required.

# <span id="page-0-1"></span>**Prerequisites for Noise Reduction**

#### **Cisco Unified Border Element**

• Cisco IOS Release 15.2(2)T, or a later release must be installed and running on your Cisco Unified Border Element.

#### **Cisco Unified Border Element (Enterprise)**

• Cisco IOS XE Release 3.6S or a later release must be installed and running on your Cisco ASR 1000 Series Router.

### <span id="page-1-0"></span>**Restrictions for NR**

- Supported only on PVDM3.
- Supported only on flex codec complexity.
- No support for H.32x video call, complex forking calls, and fax and modem calls.
- No support for Time-Division Multiplexing (TDM) hairpin call.
- Configurations under POTS dial peer has higher priority over VoIP dial peer for NR.
- Configurations under the dial peer has higher priority than configurations at the global level.
- No support for conference calls, IP/SIP phones, and the Skinny Client Control Protocol (SCCP).
- CLI supports enabling NR but not disabling NR.
- No support for dynamically enabling or disabling NR during a call.

# <span id="page-1-1"></span>**Information About NR**

### **Noise Reduction**

Noise Reduction (NR) is an adaptive signal processing algorithm on the Digital Signal Processor (DSP) that analyzesincoming audio, extracts a fingerprint of the background noise during talker pauses, and then performs ongoing spectral subtraction of this noise after a short training period (a few seconds). NR constantly adapts to changes in background noises over time.

NR can affect music on hold signals by making the music quieter. NR may disrupt fax/modem/TDD devices, although it is designed to self-disable in those cases. Use modem-relay mode for reliable fax/modem transmission. NR is supported on TDM gateways (TDM-VoIP and TDM-TDM) and on the Cisco Unified Border Element (Cisco UBE).

Some of the best practices for NR are as follows:

- Use default values.
- Do not use NR on dial peers associated with fax machines. Use fax or modem-relay modes for those dial peers.
- NR, when used without dynamic user control of intensity (as is the case with gateways), must be used at a low intensity (default or lower) since it is always on. High intensity is dramatic for demonstrations with loud background noises, but the NR process itself will degrade "normal" calls if NR is run at high intensity.

# <span id="page-2-0"></span>**How to Configure NR**

# **Creating the Media Profile for NR**

Perform this task to create a media profile to configure noise reduction parameters.

### **SUMMARY STEPS**

- **1. enable**
- **2. configure terminal**
- **3. media profile nr** *tag*
- **4. intensity** *level*
- **5. noisefloor** *level*
- **6. end**

### **DETAILED STEPS**

Г

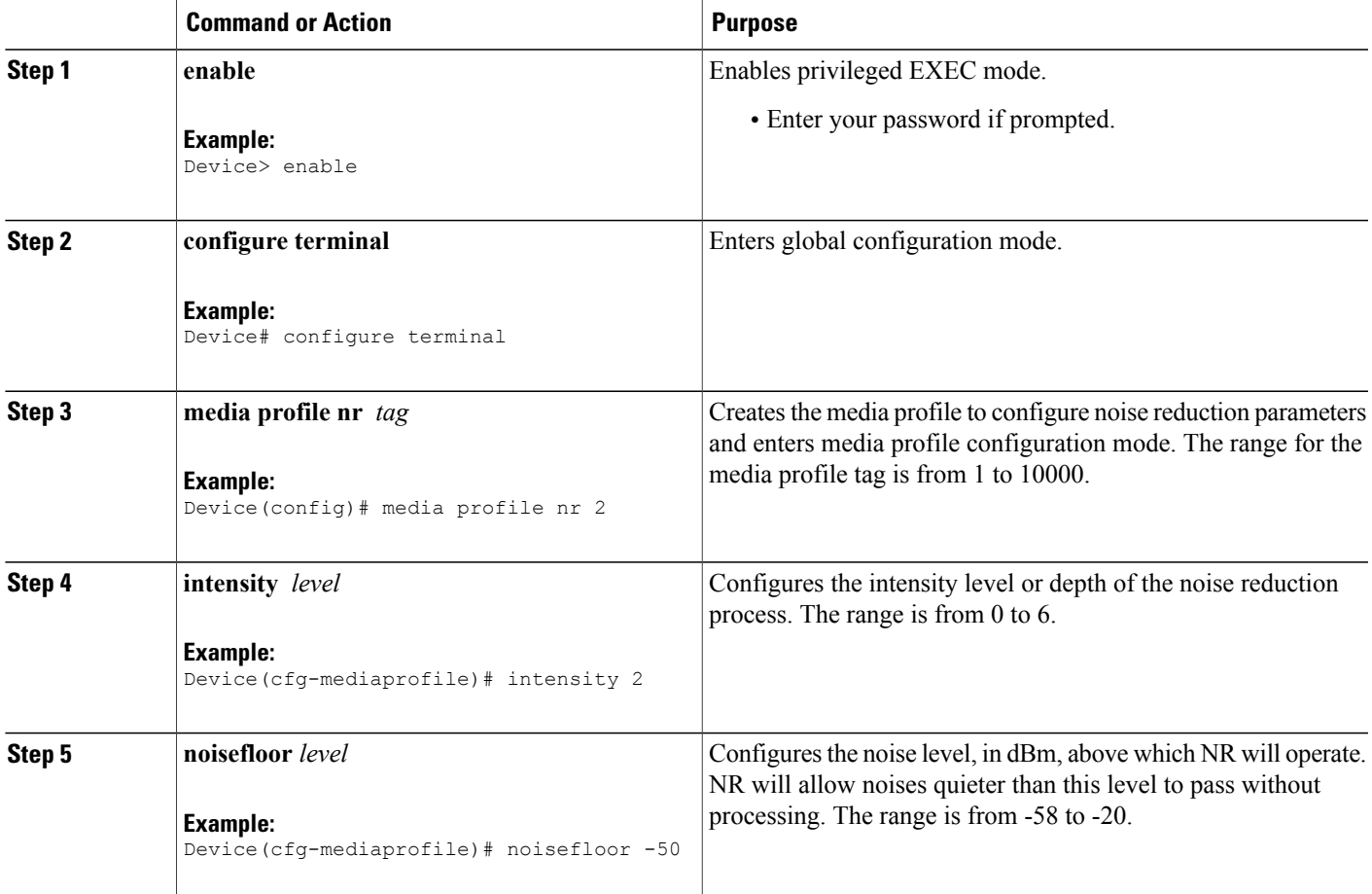

T

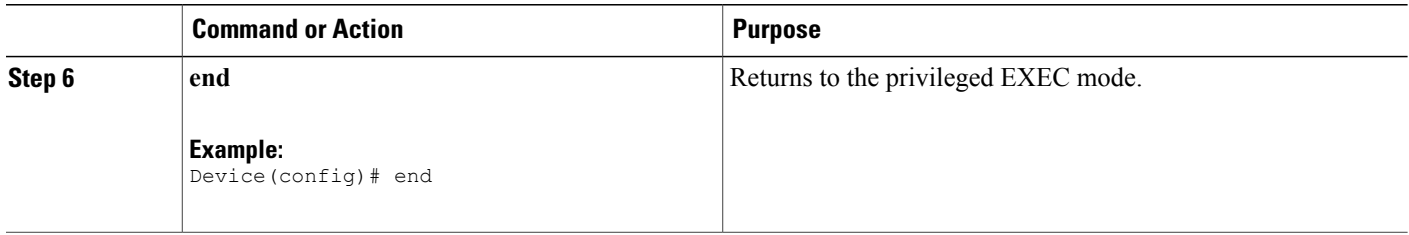

# **Creating the Media Class to Enable NR**

After the media profile is created, you must create a media class to enable noise reduction. Perform this task to create a media class.

### **SUMMARY STEPS**

- **1. enable**
- **2. configure terminal**
- **3. media class** *tag*
- **4. nr profile** *tag*
- **5. end**

### **DETAILED STEPS**

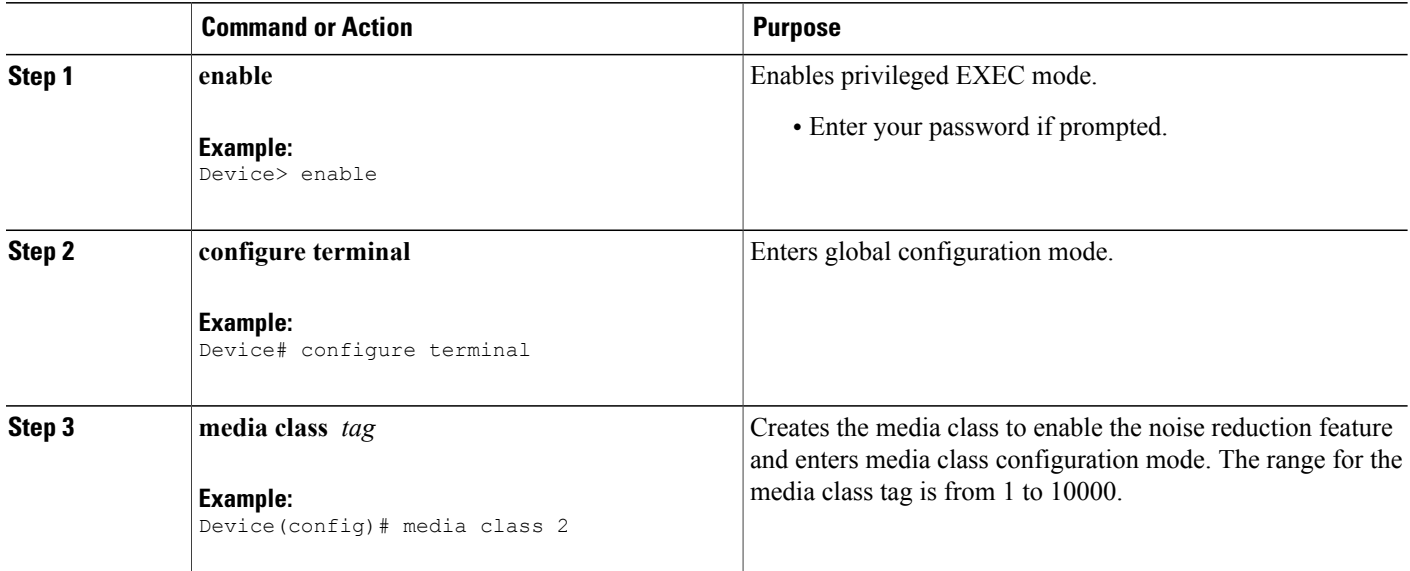

 **Cisco Unified Border Element (Enterprise) Protocol-Independent Features and Setup Configuration Guide, Cisco IOS XE Release 3S**

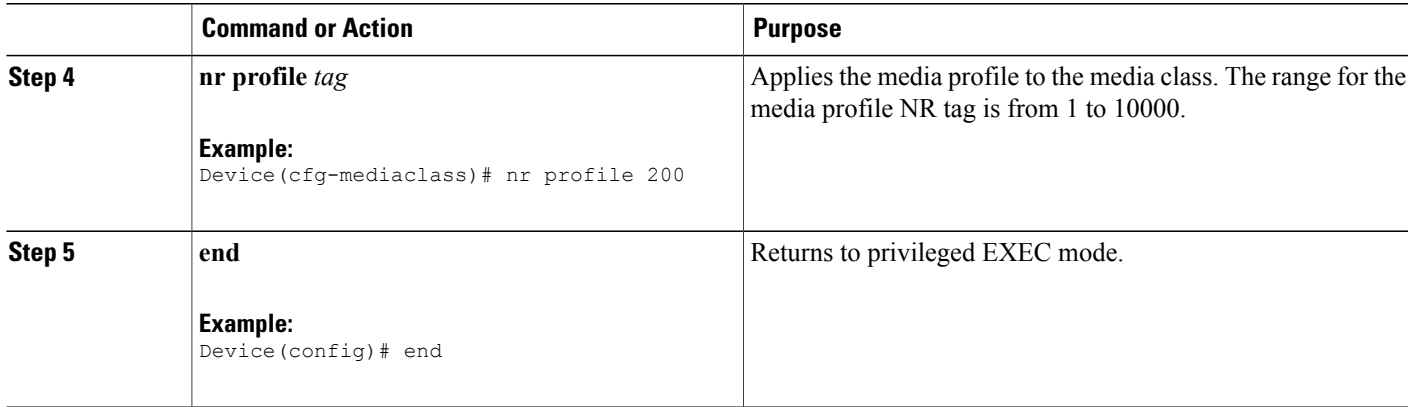

### **Configuring the Media Class at a Dial Peer Level for NR**

Perform this task to configure the media class for a dial peer.

#### **SUMMARY STEPS**

- **1. enable**
- **2. configure terminal**
- **3. dial-peer voice** *tag* **pots**
- **4. media-class** *tag*
- **5. end**

### **DETAILED STEPS**

 $\mathbf I$ 

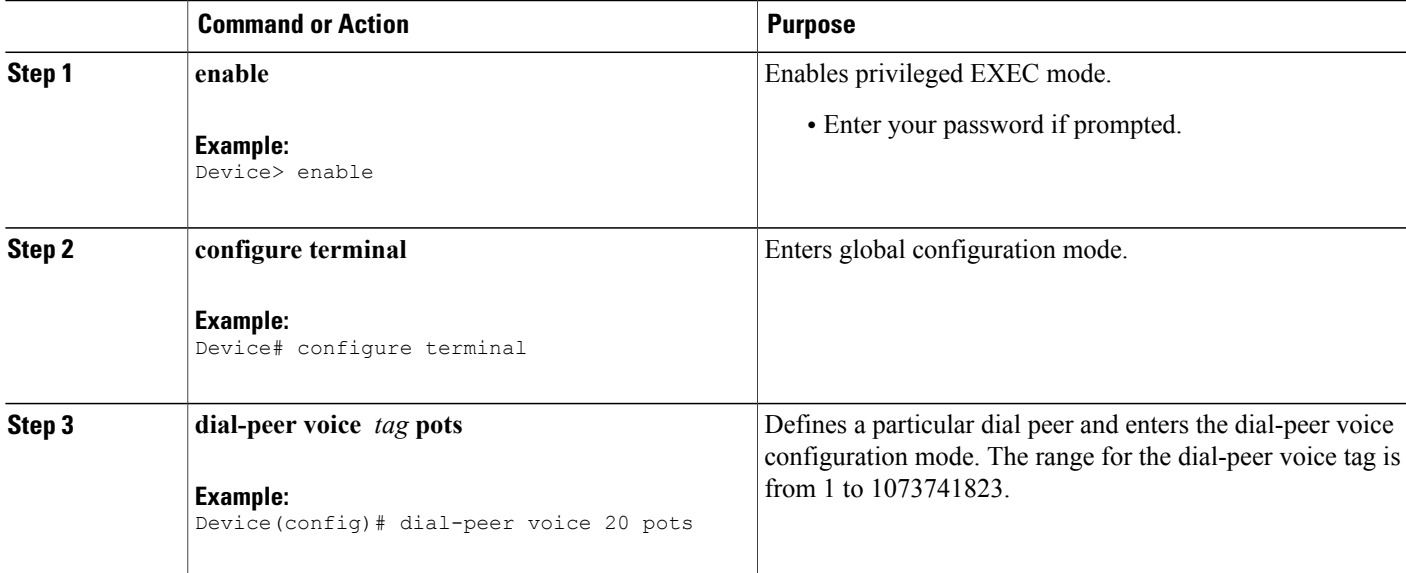

T

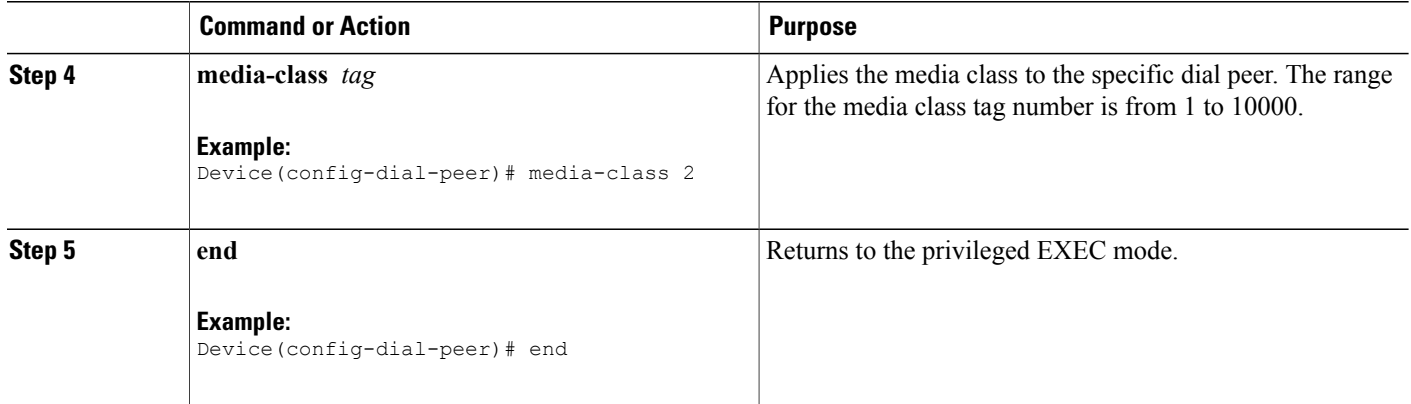

### **Configuring the Media Class Globally for NR**

Perform this task to configure a media class globally.

### **SUMMARY STEPS**

- **1. enable**
- **2. configure terminal**
- **3. media service**
- **4. enhancement**
- **5. tdm** *tag*
- **6. end**

#### **DETAILED STEPS**

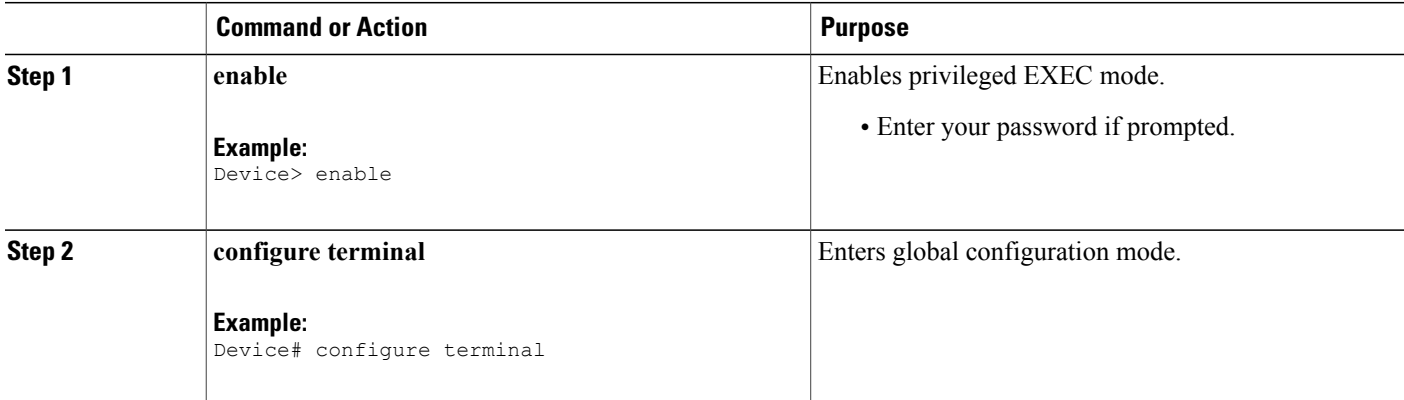

 **Cisco Unified Border Element (Enterprise) Protocol-Independent Features and Setup Configuration Guide, Cisco IOS XE Release 3S**

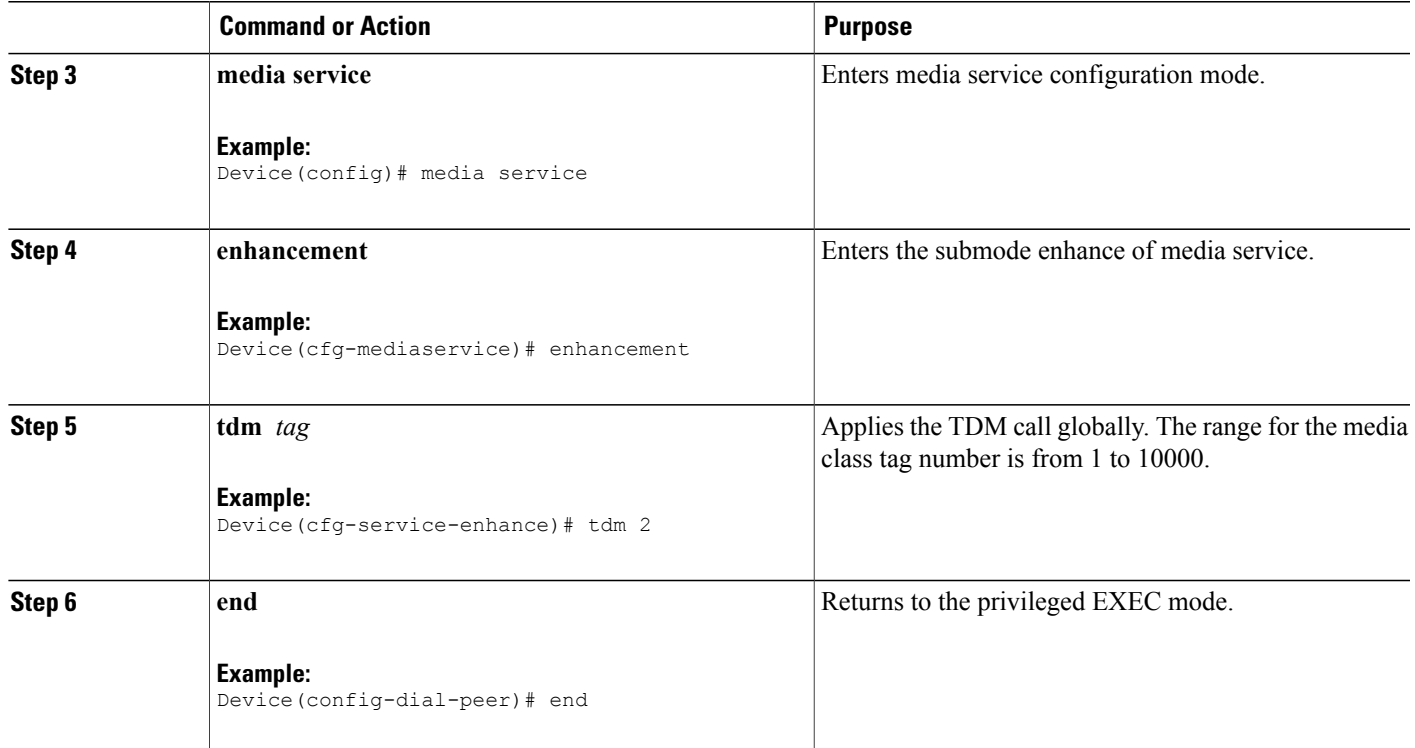

# **Verifying NR**

Perform this task to verify the voice quality metrics.

### **SUMMARY STEPS**

- **1. enable**
- **2. show call active voice stats | b pid:**

### **DETAILED STEPS**

 $\mathbf{I}$ 

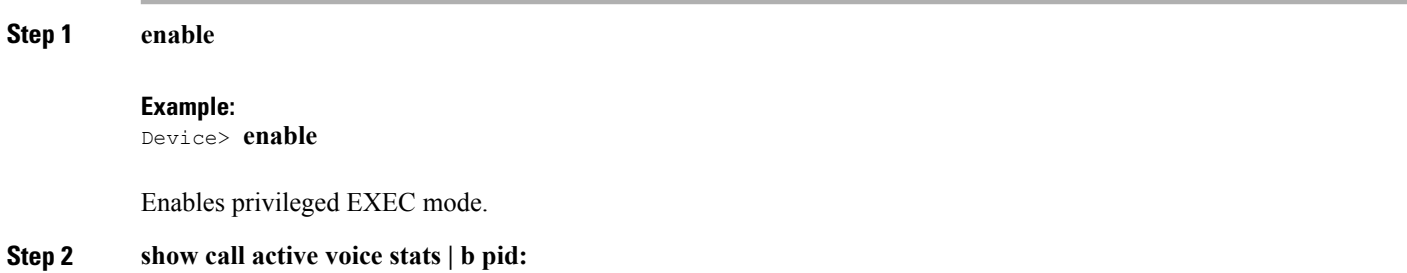

#### **Example:** Device# **show call active voice stats | b pid:1300**

```
11EC : 5 09:14:25.971 PDT Thu Jul 28 2011.1 +1130 pid:1300 Answer 1300 active dur 00:01:36 tx:17/321
 rx:17/321 dscp:0 media:0
DSP/TX: PK=17, SG=0, NS=1, DU=90570, VO=320
DSP/RX: PK=17, SG=0, CF=1, RX=90570, VO=320, BS=0, BP=0, LP=0, EP=0
….
DSP/DL: RT=0, ED=0
MIC Direction:
DSP/NR: NR=1, ND=0, LV=257, IN=1, PN=0, ON=0
DSP/AS: AE=1, AD=0, AV=0, AM=0, NT=0, DT=0, TT=0, TD=0, LF=0, LD=0
EAR Direction:
\texttt{DSP/NR:} \quad \texttt{NR=0,} \quad \texttt{ND=0,} \quad \texttt{LV=0,} \quad \texttt{IN=0,} \quad \texttt{PN=0,} \quad \texttt{ON=0}\texttt{DSP/AS: AE=0, AD=0, AV=0, AM=0, NT=0, DT=0, TD=0, LF=0, LD=0}11EC : 6 09:14:25.973 PDT Thu Jul 28 2011.2 +1130 pid:2300 Originate 2300 active dur 00:01:36 tx:17/457
rx:17/321 dscp:0 media:0
Telephony call-legs: 1
SIP call-legs: 0
H323 call-legs: 1
```
Displays information about digital signal processing (DSP) voice quality metrics.

### **Troubleshooting Tips**

The following commands can help troubleshoot NR:

- **debug voip hpi all**
- **debug voip dsmp all**
- **debug voip dsm all**
- **debug voip vtsp all**
- **debug vpm dsp all**

# <span id="page-7-0"></span>**Configuration Examples for the NR feature**

#### **Example: Enabling NR globally**

```
media profile nr 1
intensity 1
!
media profile nr 2
!
media profile nr 3
intensity 2
!
media profile nr 4
intensity 3
!
media profile nr 5
intensity 2
```
Ι

```
!
media profile nr 7
intensity 2
!
media profile asp 6
!
media class 1
nr profile 5
asp profile 6
!
media service
enhancement
  tdm 1
```
#### **Example: Enabling NR on a Dial Peer**

```
media profile nr 1
intensity 1
!
media profile nr 2
 intensity 2
!
media profile nr 3
intensity 2
!
media profile asp 4
!
media class 1
nr profile 2
 asp profile 4
!
dial-peer voice 2100 pots
destination-pattern 2100
incoming called-number 1100
media-class 1
port 0/2/0:1
 forward-digits all
dial-peer voice 1300 voip
destination-pattern 1300
 session target ipv4:1.2.146.102
media-class 1
```
# <span id="page-8-0"></span>**Feature Information for Noise Reduction**

The following table provides release information about the feature or features described in this module. This table lists only the software release that introduced support for a given feature in a given software release train. Unless noted otherwise, subsequent releases of that software release train also support that feature.

Use Cisco Feature Navigator to find information about platform support and Cisco software image support. To access Cisco Feature Navigator, go to [www.cisco.com/go/cfn.](http://www.cisco.com/go/cfn) An account on Cisco.com is not required.

 $\mathbf I$ 

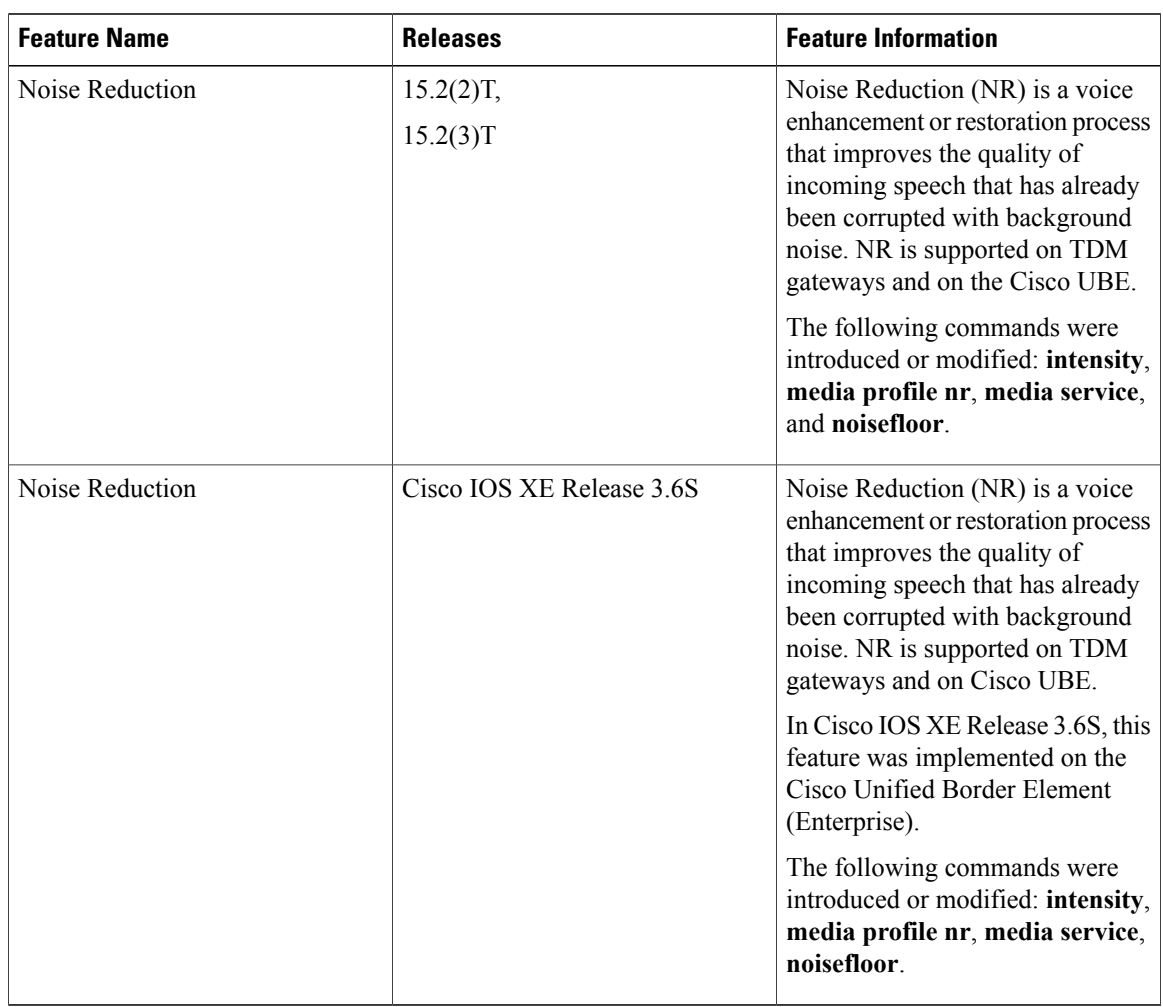

#### **Table 1: Feature Information for Noise Reduction**

 **Cisco Unified Border Element (Enterprise) Protocol-Independent Features and Setup Configuration Guide, Cisco IOS XE Release 3S**